# MANUAL DE PREENCHIMENTO

Solicitação de cessão de uso do espaço físico em corpos d'água de domínio da União para fins de aquicultura

Secretaria de Aquicultura e Pesca do Ministério da Agricultura, Pecuária e Abastecimento SAP-MAPA

# Início

O cidadão interessado em fazer a solicitação de cessão de uso do espaço físico em corpos d'água de domínio da União para fins de aquicultura para si ou para outrem deve acessar o link disponível na página do Ministério da Agricultura, Pecuária e Abastecimento (MAPA):

https://www.gov.br/pt-br/servicos/solicitar-concessao-de-uso-do-espaco[fisico-em-corpos-dagua-de-dominio-da-uniao-para-fins-de-aquicultura](https://www.gov.br/pt-br/servicos/solicitar-concessao-de-uso-do-espaco-fisico-em-corpos-dagua-de-dominio-da-uniao-para-fins-de-aquicultura)

## Plataforma gov.br

Uma vez no site, clicar no botão "Iniciar".

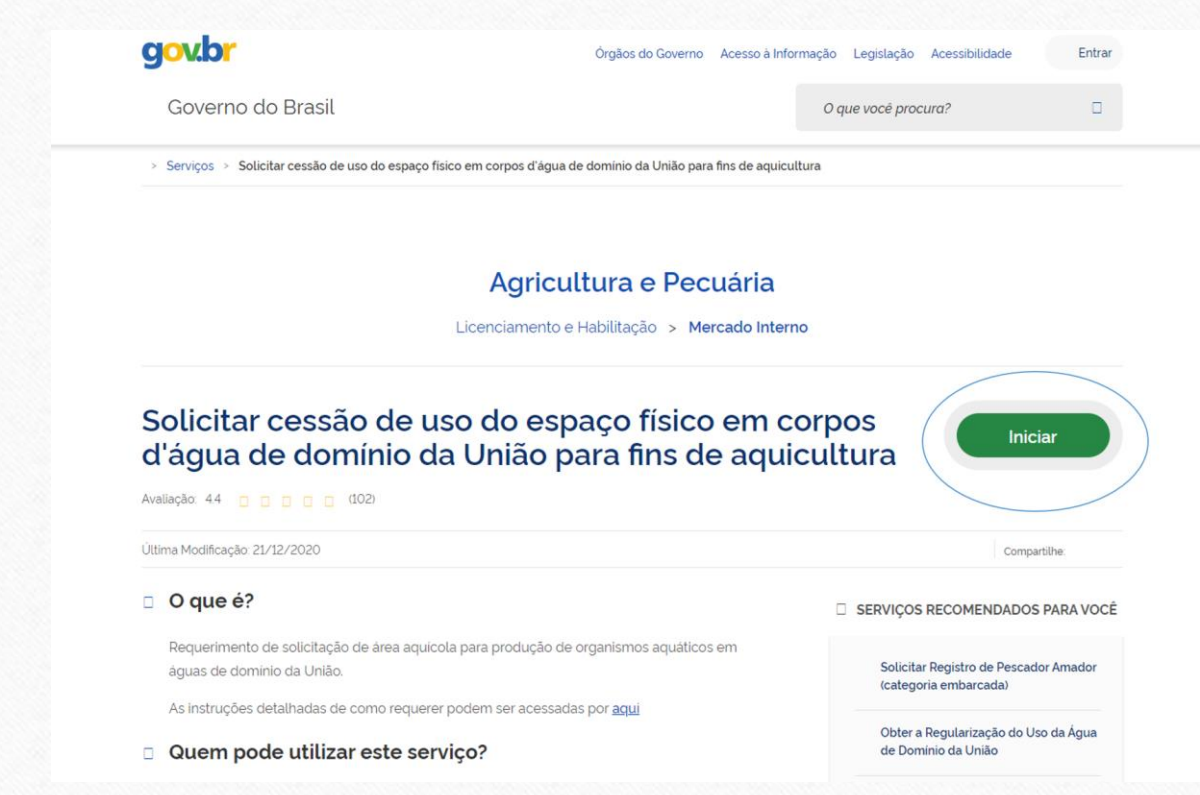

### Plataforma gov.br

Em seguida, o solicitante deverá inserir o número do Cadastro de Pessoas Físicas da Receita Federal - CPF e sua senha de acesso à plataforma gov.br para identificação nos serviços digitais do governo ou deverá criar uma conta, se ainda não tiver. Atentar para o fato de que todas as atualizações sobre o processo serão enviadas para o e-mail cadastrado da plataforma gov.br.

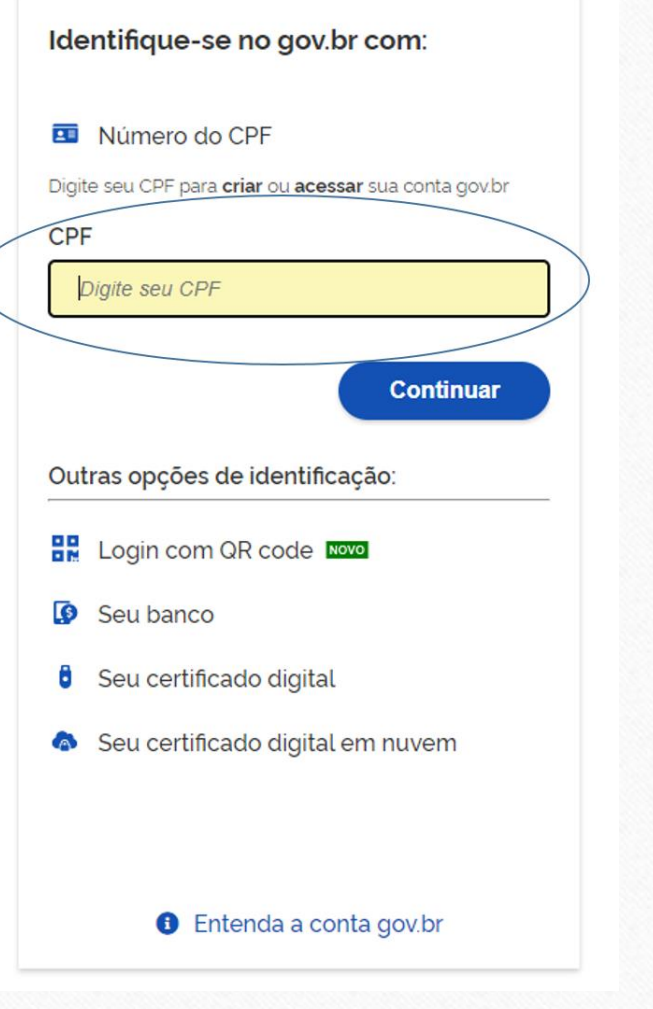

### Aviso de nova solicitação

Ao entrar na conta, o solicitante receberá um aviso perguntando se deseja criar uma nova solicitação ou utilizar uma existente (em caso de não ter concluído uma solicitação anterior). Clicar na opção correspondente ao caso.

### **Aviso**

Você já possui uma solicitação no estágio inicial. Deseja críar uma nova solicitação ou dar continuidade na já existente?

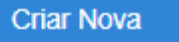

**Usar Existente** 

6. Declaração e enviar solicitação

## Identificação Inicial

O sistema identificará no Portal de Serviços gov.br as informações do solicitante e preencherá automaticamente o formulário com seu nome e CPF gerando um número de protocolo para a solicitação.

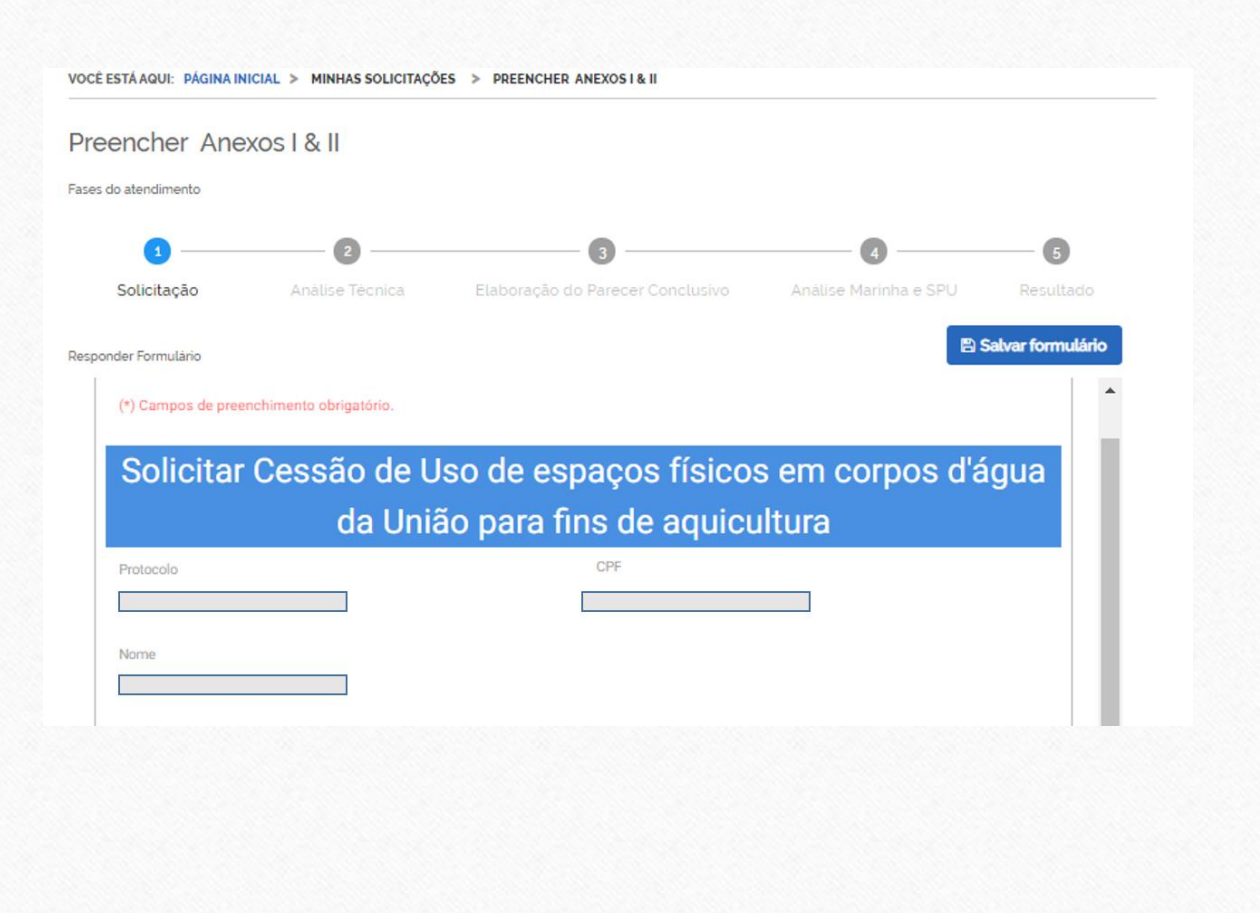

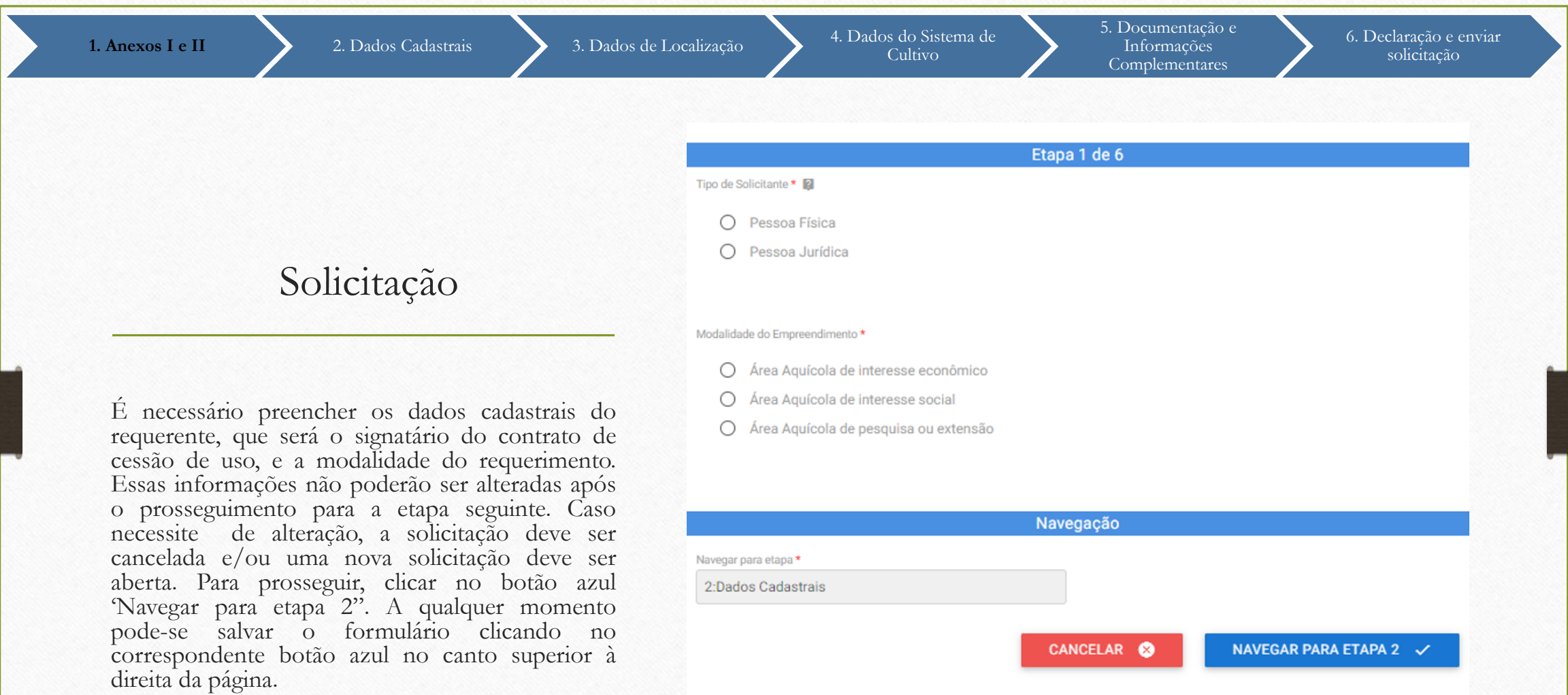

## Dados Cadastrais do Requerente - Pessoa Física

Caso o requerente seja uma Pessoa Física, os seguintes dados deverão ser informados:

**Nome:** Informar o nome da Pessoa Física requerente.

**CPF:** Informar o número de inscrição do Cadastro de Pessoas Físicas da Receita Federal - CPF da pessoa física requerente.

**CEP:** Informar o Código de Endereçamento Postal – CEP da Pessoa Física requerente

**Endereço:** Informar o nome do logradouro, abreviando, se necessário, número, sala e outros dados importantes na identificação de residência da Pessoa Física requerente.

**Bairro:** Informar o nome do bairro/distrito do endereço da Pessoa Física requerente.

**Caixa Postal:** Informar o número da Caixa Postal utilizado pela Pessoa Física requerente

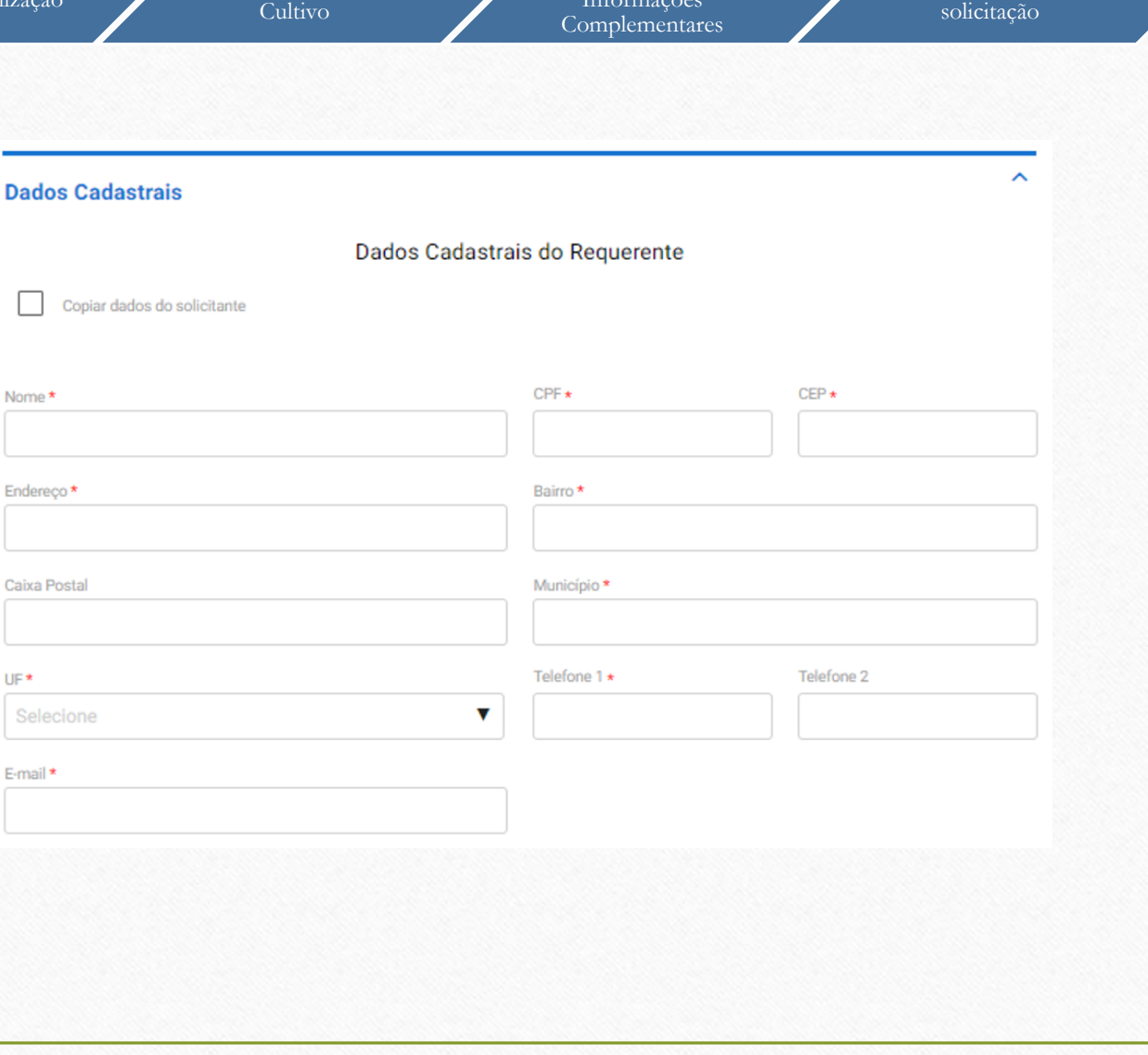

## Dados Cadastrais do Requerente - Pessoa Física

**Município:** Informar o nome do Município de residência da Pessoa Física requerente.

**UF:** Selecionar a sigla da Unidade da Federação - UF da lista fornecida referente à residência da Pessoa Física requerente.

**Telefone 1:** Informar o código de Discagem Direta à Distância - DDD e o número do telefone da Pessoa Física requerente.

**Telefone 2:** Informar o código de Discagem Direta à Distância - DDD e um número do telefone alternativo da Pessoa Física requerente.

**E-mail:** Informar o endereço eletrônico válido e ativo da Pessoa Física requerente.

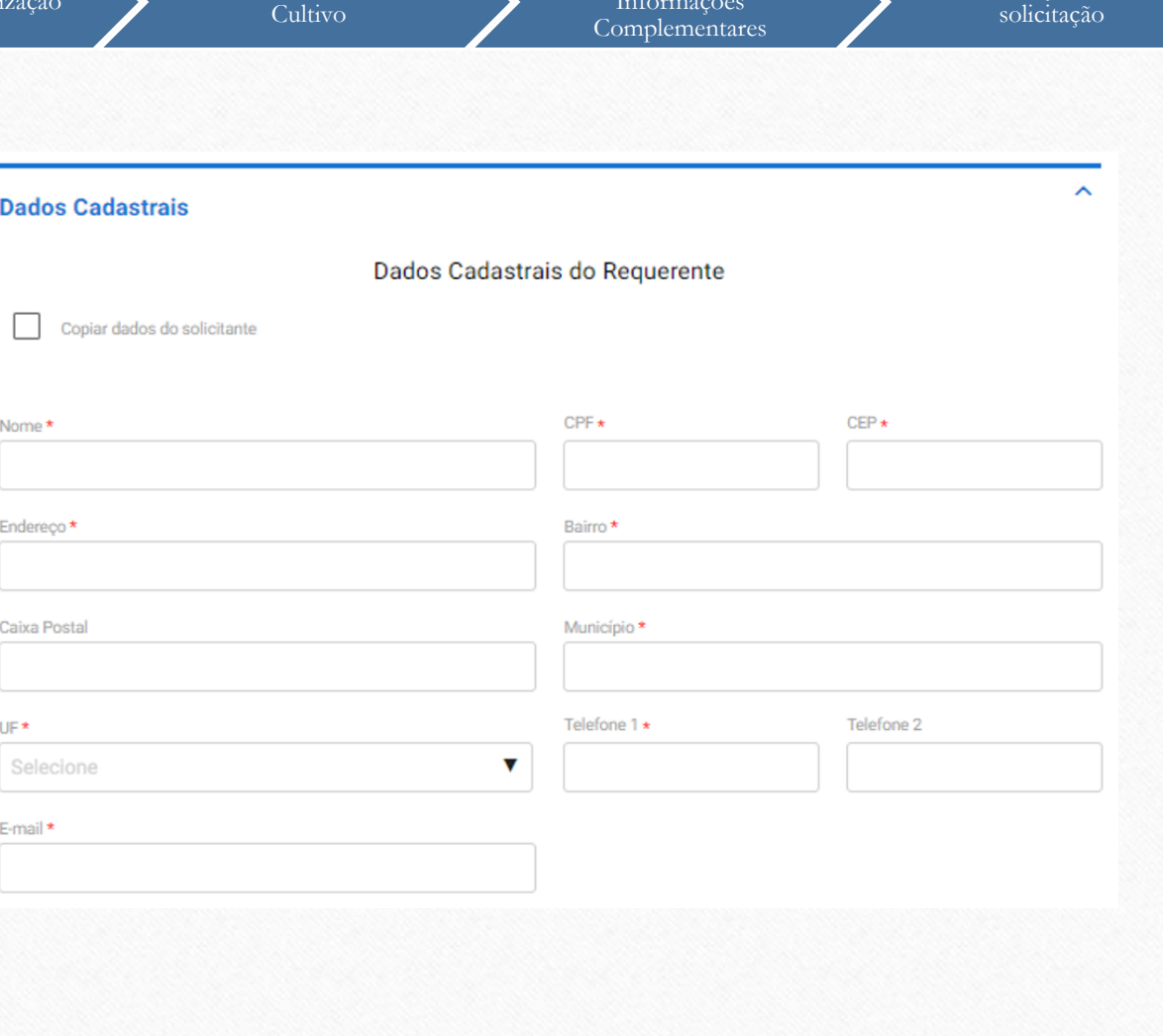

## Dados Cadastrais do Requerente - Pessoa Jurídica

Caso o requerente seja uma Pessoa Jurídica, os seguintes dados deverão ser informados:

**Nome:** Informar o nome da Pessoa Jurídica requerente.

**Razão Social:** Informar a razão social da pessoa jurídica requerente.

**CPF:** Informar o número de inscrição do Cadastro de Pessoas Físicas - CPF da Receita Federal do presidente/representante legal da Pessoa Jurídica requerente.

**CNPJ:** Informar o número de inscrição do Cadastro Nacional de Pessoas Jurídicas da Receita Federal – CNPJ da Pessoa Jurídica requerente.

**CEP:** Informar o Código de Endereçamento Postal – CEP da Pessoa Jurídica requerente

**Endereço:** Informar o nome do logradouro, abreviando, se necessário, número, sala e outros dados importantes na identificação de residência da Pessoa Jurídica requerente.

**Bairro:** Informar o nome do bairro/distrito do endereço da Pessoa Jurídica requerente

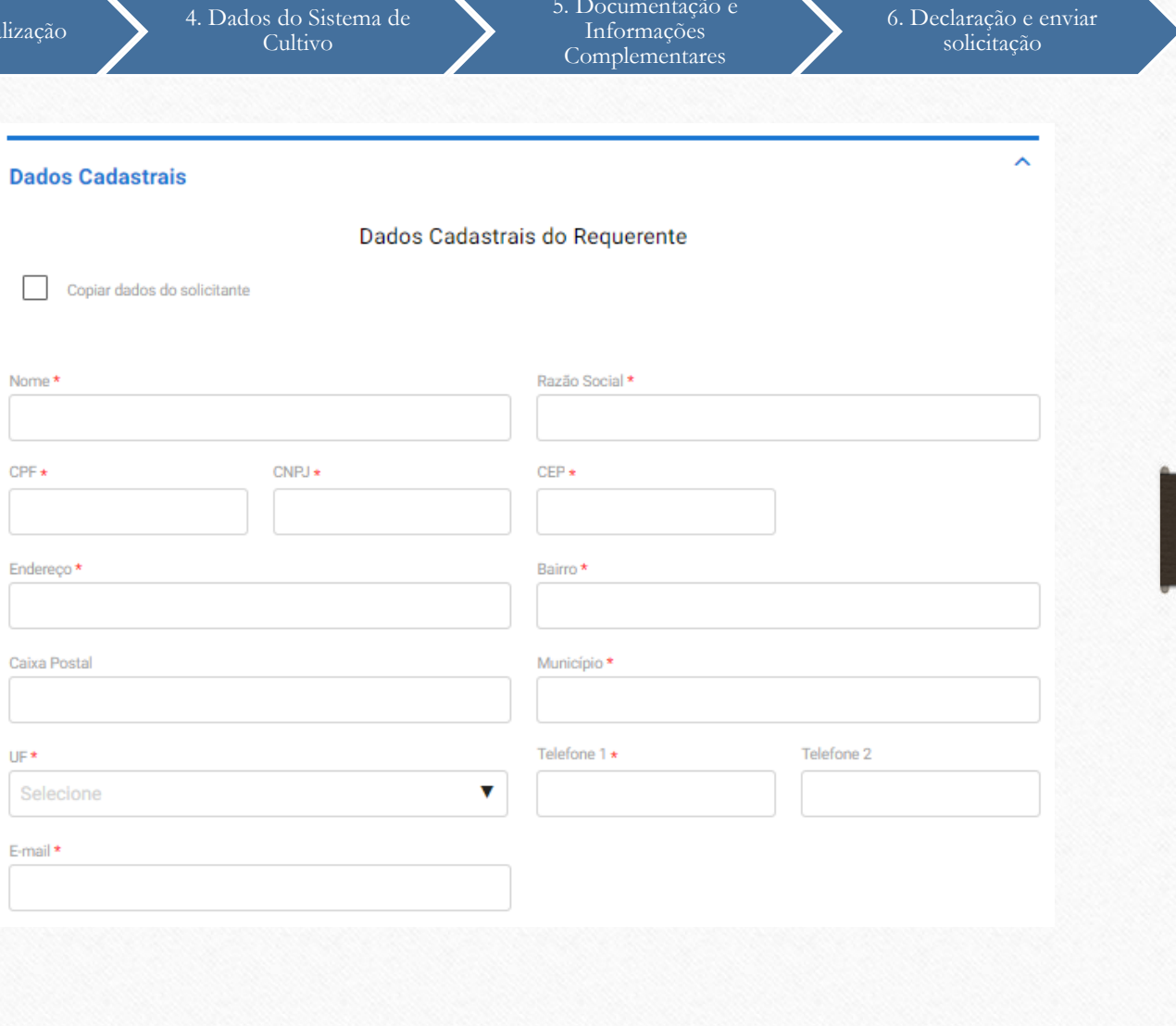

## Dados Cadastrais do Requerente - Pessoa Jurídica

**Caixa Postal:** Informar o número da Caixa Postal utilizado pela Pessoa Jurídica requerente.

**CEP:** Informar o Código de Endereçamento Postal – CEP da Pessoa Jurídica requerente.

**Município:** Informar o nome do Município de residência da Pessoa Jurídica requerente.

**UF:** Selecionar a sigla da Unidade da Federação - UF da lista fornecida referente à residência da Pessoa Jurídica requerente.

**Telefone 1:** Informar o código de Discagem Direta à Distância - DDD e o número do telefone da Pessoa Jurídica requerente.

**Telefone 2:** Informar o código de Discagem Direta à Distância - DDD e um número do telefone alternativo da Pessoa Jurídica requerente.

**E-mail:** Informar o endereço eletrônico VÁLIDO e ATIVO da Pessoa Jurídica requerente.

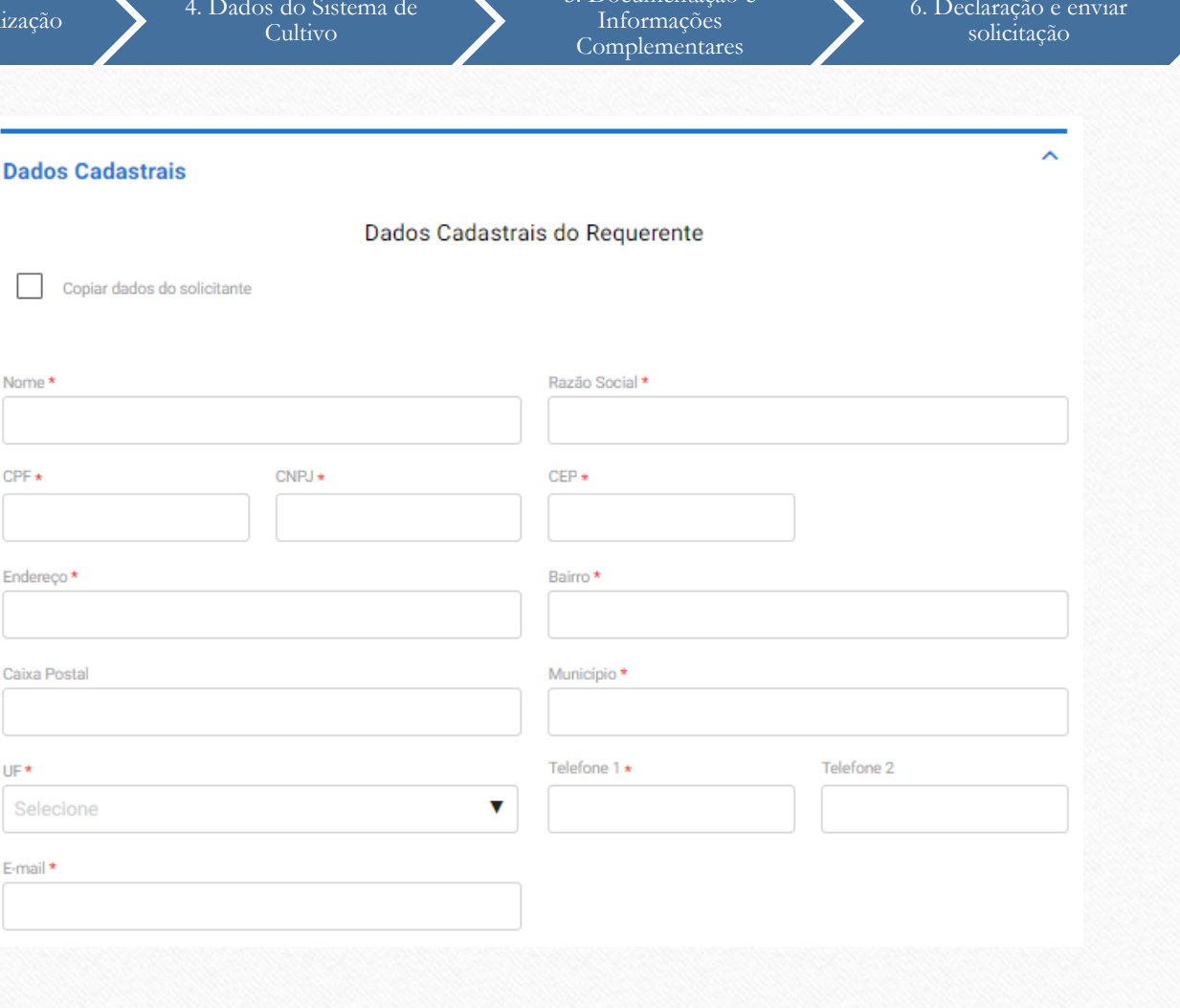

6. Declaração e enviar solicitação

### Dados da Instituição

Caso o requerente seja uma Pessoa Jurídica, além dos dados cadastrais, devem ser preenchidos também os dados da Instituição:

**Site da instituição:** Informar o endereço da página da instituição na Internet (se houver).

**Nome do Representante Legal da Instituição:** Informar o nome do representante legal da instituição ou representante com delegação de competência.

**E-mail do Representante da Instituição:** Informar o endereço eletrônico do representante legal da instituição ou representante com delegação de competência.

**Cargo:** Informar o cargo que o representante legal da instituição ou representante com delegação de competência ocupa na Instituição.

**CPF do Representante:** Informar o número de inscrição do Cadastro de Pessoas Físicas - CPF do representante legal da Instituição ou representante com delegação de competência.

**Nº da identidade:** Informar o número do Registro Geral - RG do representante legal da Instituição ou do representante com delegação de competência.

**Órgão emissor/UF:** Informar a sigla do órgão emissor do documento de identidade e a unidade da Federação – UF onde foi efetuado o Registro Geral - RG do representante legal da Instituição ou do representante com delegação de competência.

#### Dados da Instituição

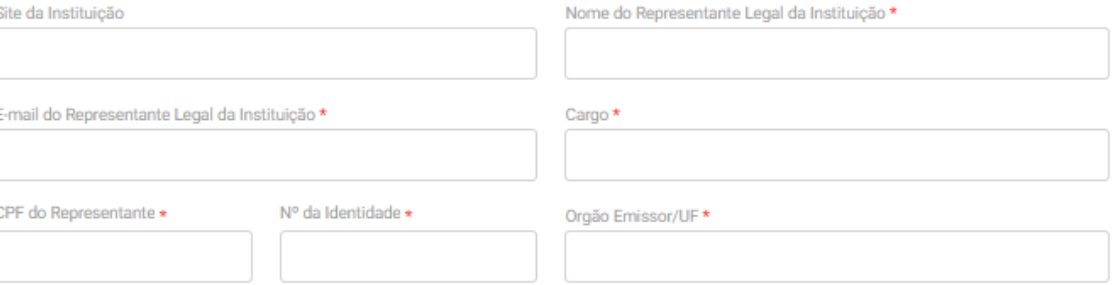

6. Declaração e enviar solicitação

## Dados Cadastrais do Responsável Técnico do Projeto

**Nome:** Informar o nome completo do Responsável Técnico do projeto.

**CPF:** Informar o número de inscrição do Cadastro de Pessoas Físicas - CPF do Responsável Técnico do projeto.

**CEP:** Informar o Código de Endereçamento Postal – CEP do Responsável Técnico do projeto.

**Endereço:** Informar o nome do logradouro, abreviando, se necessário, número, sala e outros dados importantes na identificação de residência do Responsável Técnico do projeto.

**Bairro:** Informar o nome do bairro/distrito do endereço do Responsável Técnico do projeto.

**Caixa postal:** Informar o número da caixa postal utilizado pelo Responsável Técnico do projeto.

**Município:** Informar o nome do Município do Responsável Técnico do projeto.

**UF:** Selecionar a sigla da Unidade da Federação – UF.

**Telefone 1:** Preencher com o código de Discagem Direta à Distância – DDD e o número do telefone do Responsável Técnico do projeto

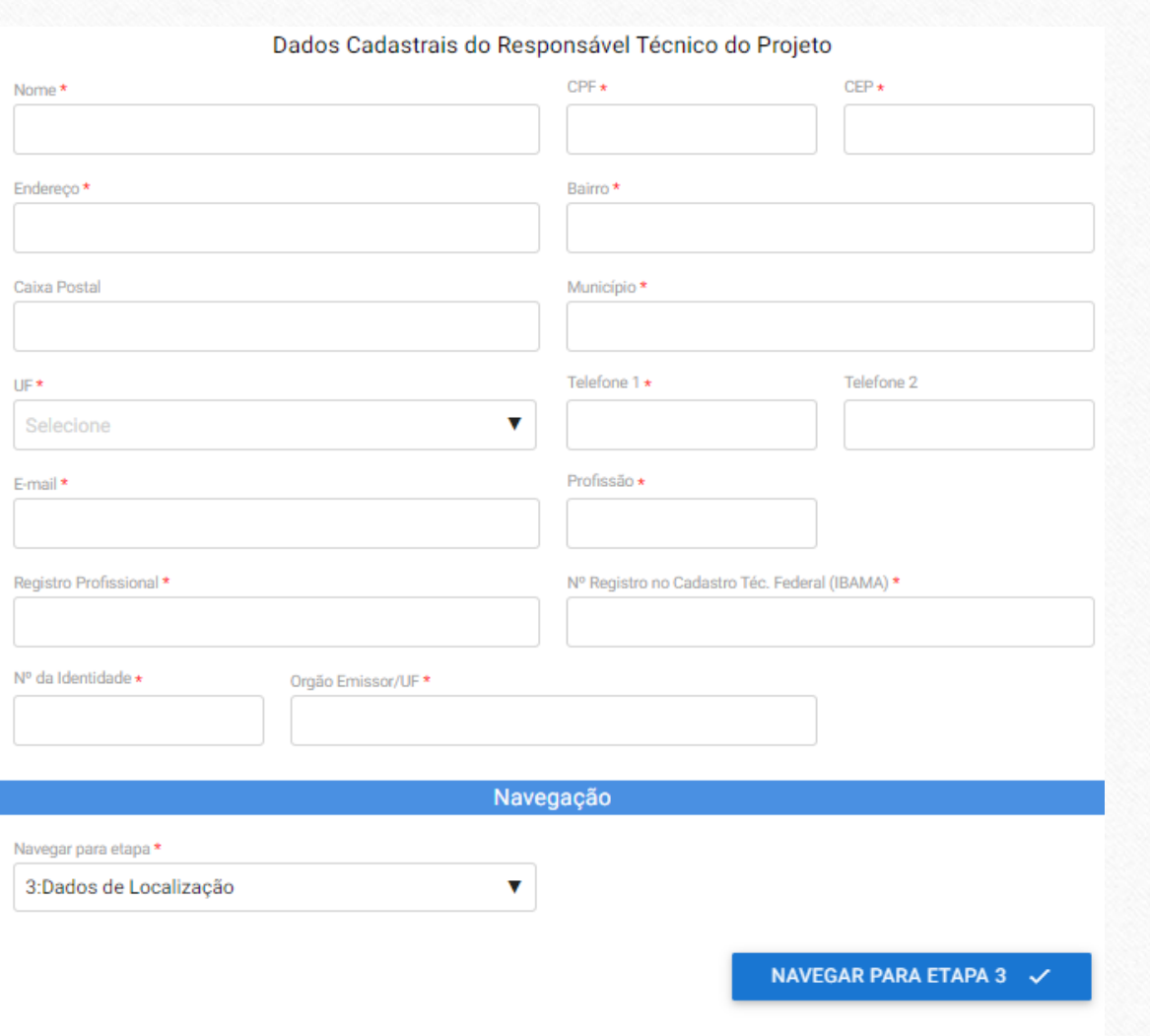

6. Declaração e enviar solicitação

## Dados Cadastrais do Responsável Técnico do Projeto

**Telefone 2:** Informar o código de Discagem Direta à Distância - DDD e o número do telefone celular Responsável Técnico do projeto.

**E-mail:** Informar o endereço eletrônico do Responsável Técnico do projeto.

**Profissão**: Informar a profissão do Responsável Técnico**.**

**Registro Profissional:** Informar o número do registro profissional do Responsável Técnico do projeto. O Responsável Técnico deverá ser habilitado para elaboração de projetos de produção aquícola. Exemplo: *Engenheiro de Pesca, Engenheiro de Aquicultura, Engenheiro Agrônomo, Biólogo, Zootecnista, Médico Veterinário, Técnico ou Tecnólogo em Aquicultura, Técnico ou Tecnólogo em agropecuária, Técnico ou Oceanógrafo/Oceanólogo.*

**Nº Registro no Cadastro Técnico Federal (IBAMA):** Informar o número de registro do Responsável Técnico do projeto no Cadastro Técnico Federal de Atividades e Instrumentos de Defesa Ambiental (CTF-AIDA), sendo dispensado no caso de oceanógrafo/oceanólogo.

**Nº da identidade:** Informar o número do Registro Geral - RG.

**Órgão emissor/ UF**: Informar a sigla do órgão emissor do documento de identidade e a unidade da Federação - UF onde foi efetuado o registro do Responsável Técnico do projeto.

Selecionar a próxima etapa "3:Dados de Localização" e clicar no botão azul "Navegar para Etapa 3" para dar prosseguimento ao processo. A qualquer momento pode-se cancelar o processo selecionando essa opção no campo "Navegar para etapa".

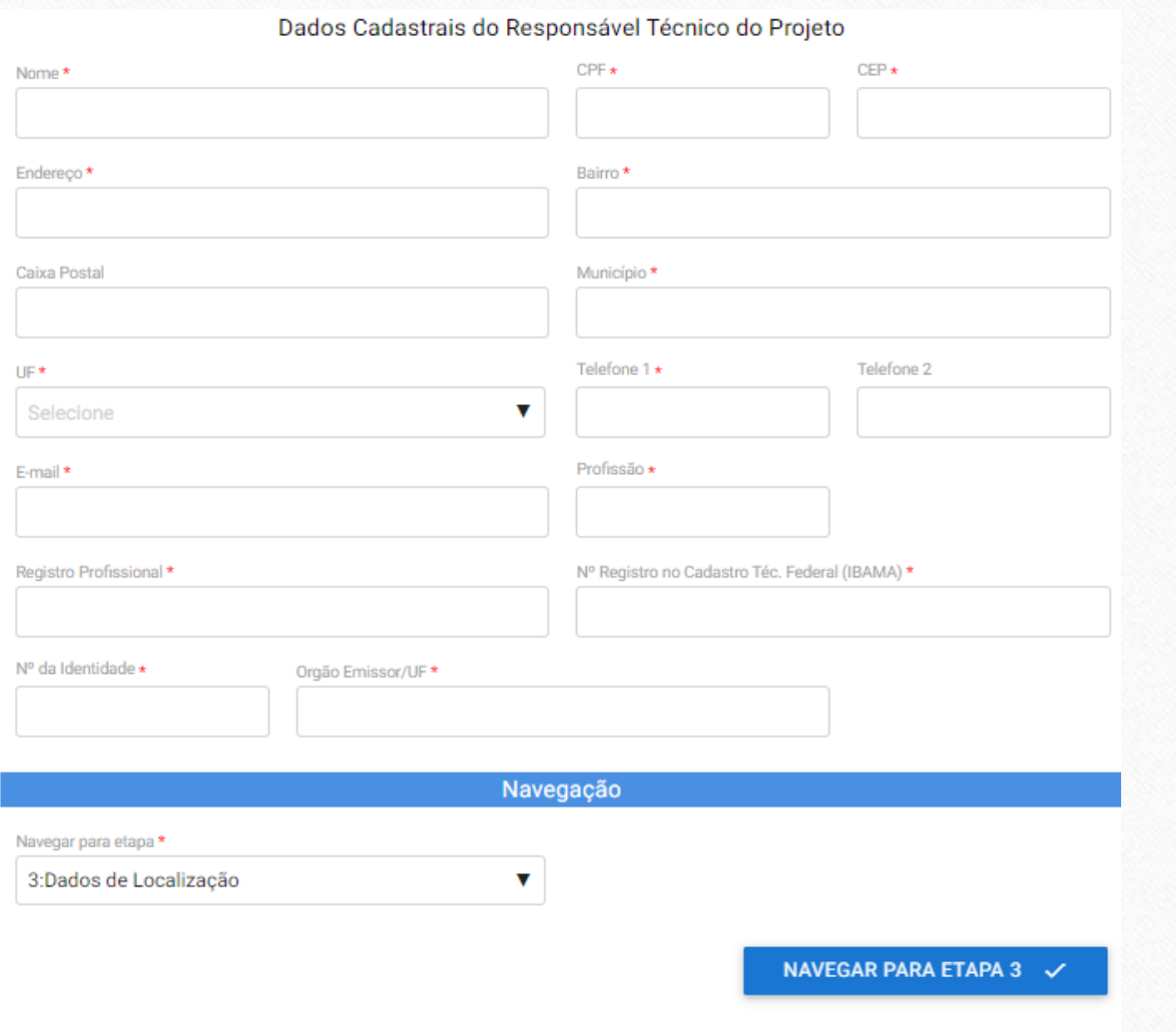

6. Declaração e enviar solicitação

### Localização do Projeto

A seguir, devem ser preenchidos os dados da localização do projeto:

**Nome do Corpo Hídrico:** Informar o nome do corpo hídrico no qual será realizado o cultivo.

**Tipo do Corpo Hídrico:** Assinalar em que tipo de corpo hídrico será instalado o projeto.

**Nome do Local:** Informar o nome do local onde será realizado o cultivo (bairro, distrito, vilarejo, rio, açude, etc). Ao clicar na lupa, é possível procurar algumas opções disponíveis de locais.

**Município:** Informar o nome do Município onde será realizado o cultivo.

**UF:** Informar a sigla da Unidade da Federação - UF onde será realizado o cultivo.

#### Localização do Projeto

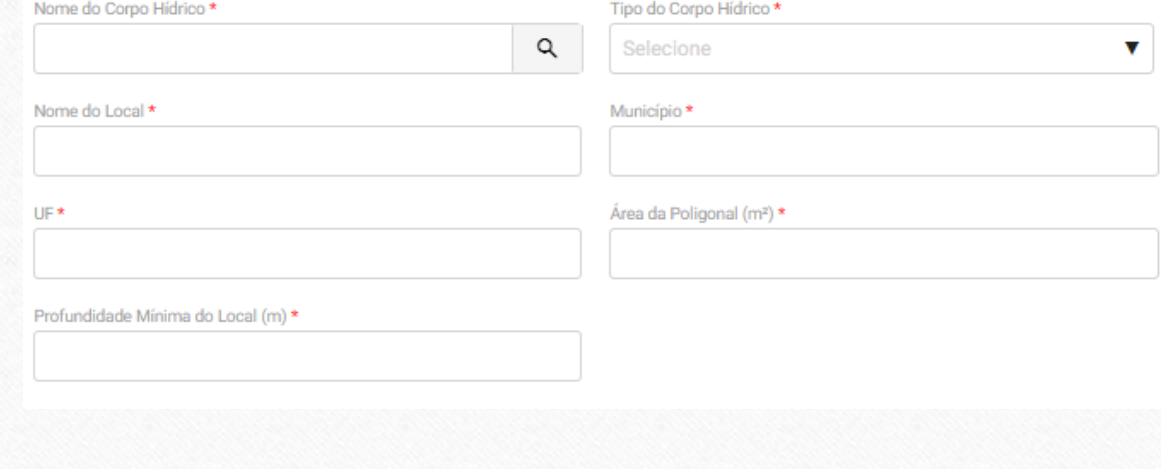

Localização do Projeto

5. Documentação e Informações **Complementares** 

6. Declaração e enviar solicitação

### Localização do Projeto

**Área da Poligonal (m2):** Informar a área total de cultivo, considerando inclusive o espaço entre as estruturas, em metros quadrados. Caso o valor não seja um número inteiro, digite um número com duas casas decimais. Atentar para o fato de que o sistema adiciona automaticamente uma vírgula após os dois primeiros dígitos e um ponto após os seis primeiros dígitos. Além disso, a partir de seis dígitos, o sistema adiciona um ponto a cada três dígitos. Exemplo. Se o valor for 10, digitar "1000". Se o valor for 10,55, digitar "1055". Se o valor for 1.000,00, digitar "100000".

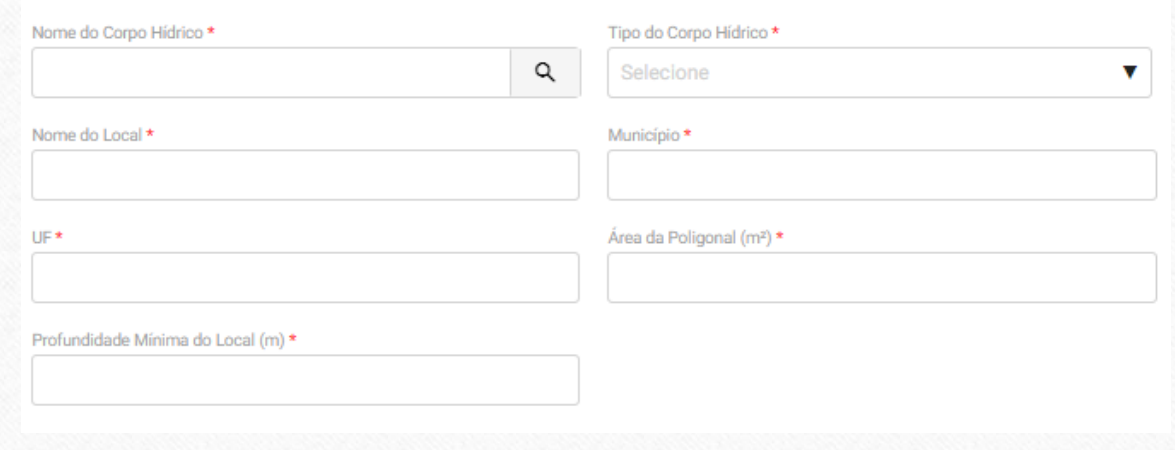

Localização do Projeto

5. Documentação e Informações **Complementares** 

6. Declaração e enviar solicitação

### Localização do Projeto

**Profundidade Mínima do Local (m):** Informar a profundidade mínima da área pleiteada. Informar a área total de cultivo considerando inclusive o espaço entre as estruturas, em metros quadrados. Caso o valor não seja um número inteiro, digite um número com duas casas decimais. Atentar para o fato de que o sistema adiciona automaticamente uma vírgula após os dois primeiros dígitos e um ponto após os seis primeiros dígitos. Além disso, a partir de seis dígitos, o sistema adiciona um ponto a cada três dígitos. Exemplo. Se o valor for 10, digitar "1000". Se o valor for 10,55, digitar "1055". Se o valor for 1.000,00, digitar "100000".

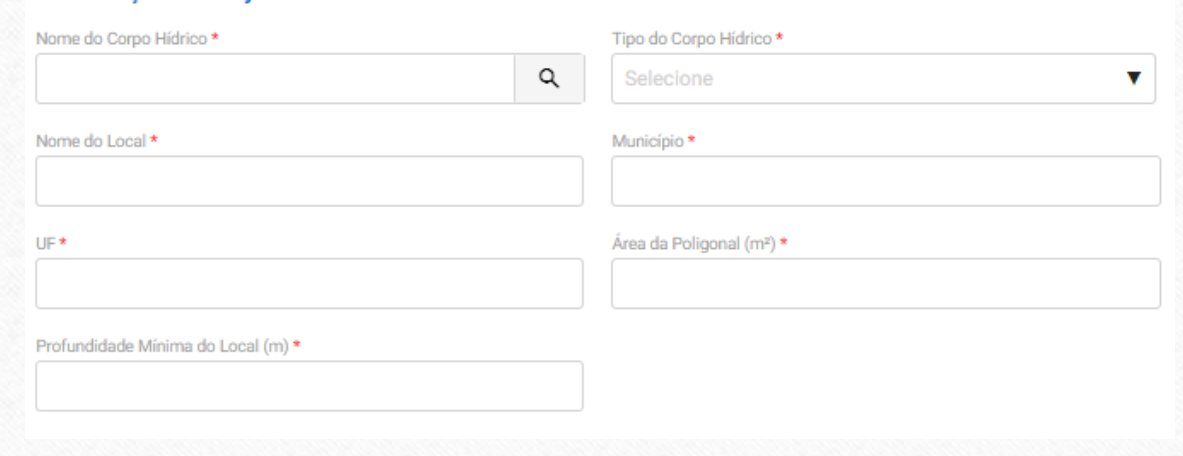

6. Declaração e enviar solicitação

## Coordenadas Geográficas (Graus Sexagenais)

Apresentar as coordenadas dos vértices do perímetro externo do conjunto de petrechos do projeto referenciadas ao Datum Horizontal SIRGAS2000 em graus, minutos e segundo e numeradas em sequência lógica no sentido-horário ou antihorário.

Será tolerado um erro máximo de 10 metros no deslocamento das coordenadas do perímetro externo do empreendimento.

Preencher com os seguintes dados:

**Latitude:** Informar a latitude dos vértices do perímetro externo do conjunto de petrechos referenciada ao Datum Horizontal SIRGAS2000.

**Longitude:** Informar a longitude dos vértices do perímetro externo do conjunto de petrechos, referenciada ao Datum Horizontal SIRGAS2000.

Clicar no botão "adicionar dados na tabela" após o preenchimento dos itens da seção.

#### Coordenadas Geográficas (Graus Sexagesimais)

Os dados desta listagem devem ser informados no padrão SIRGAS2000. Informe na listagem abaixo todos os vértices da poligonal requisitada.

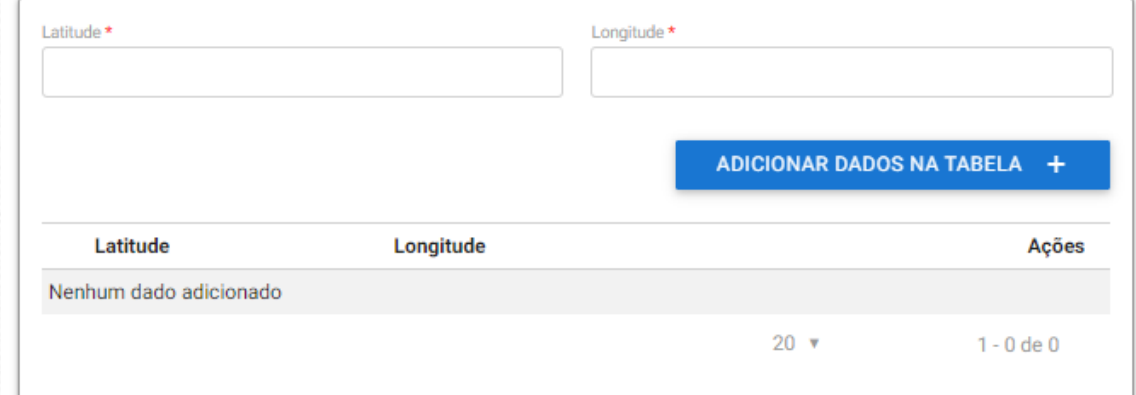

#### 5. Documentação e **1. Anexos I e II 2. Dados Cadastrais 3. Dados de Localização** 4. Dados do Sistema de 6. Declaração e enviar Informações **Cultivo** solicitaçãoComplementares Coordenadas UTM Os dados desta listagem devem ser informados no padrão SIRGAS2000. Informe na listagem abaixo todos os vértices da poligonal requisitada. D\* M<sub>\*</sub> Coordenadas UTM ADICIONAR DADOS NA TABELA + E. N Acões Nenhum dado adicionado Apresentar os vértices da poligonal na projeção UTM, referenciada ao Datum Horizontal SIRGAS2000.  $20 \times$  $1 - 0$  de  $0$ Preencher com os seguintes dados: **E:** Informar a latitude dos vértices da poligonal. Meridiano Central \*  $\overline{\mathbf{v}}$ Selecione **N:** Informar a longitude dos vértices da poligonal. Justificativa da Escolha do Local Clicar no botão "adicionar dados na tabela" após o preenchimento dos itens da seção. **Meridiano Central:** Selecionar a opção apropriada do Meridiano Central e Fuso. **Justificativa da escolha do local:** Apresentar as características favoráveis do local para implantação do empreendimento Navegação (Exemplo: profundidade, facilidade de acesso, escoamento, condições ambientais, etc). Navegar para etapa \* 4:Dados de Sistema de Cultivo  $\overline{\mathbf{v}}$ Selecionar a próxima etapa "4:Dados de Sistema de Cultivo" e clicar no botão azul "Navegar para Etapa 4" para dar prosseguimento ao processo NAVEGAR PARA ETAPA 4 √

6. Declaração e enviar solicitação

### Sistema de Cultivo

Nesta seção devem ser informadas:

**Atividade:** assinalar a atividade que será realizada no projeto (piscicultura, carcinicultura, malacocultura, alginocultura, cultivo de peixes ornamentais, outras culturas aquáticas).

**Produção:** selecionar o tipo de produção (engorda, formas jovens ou engorda e formas jovens).

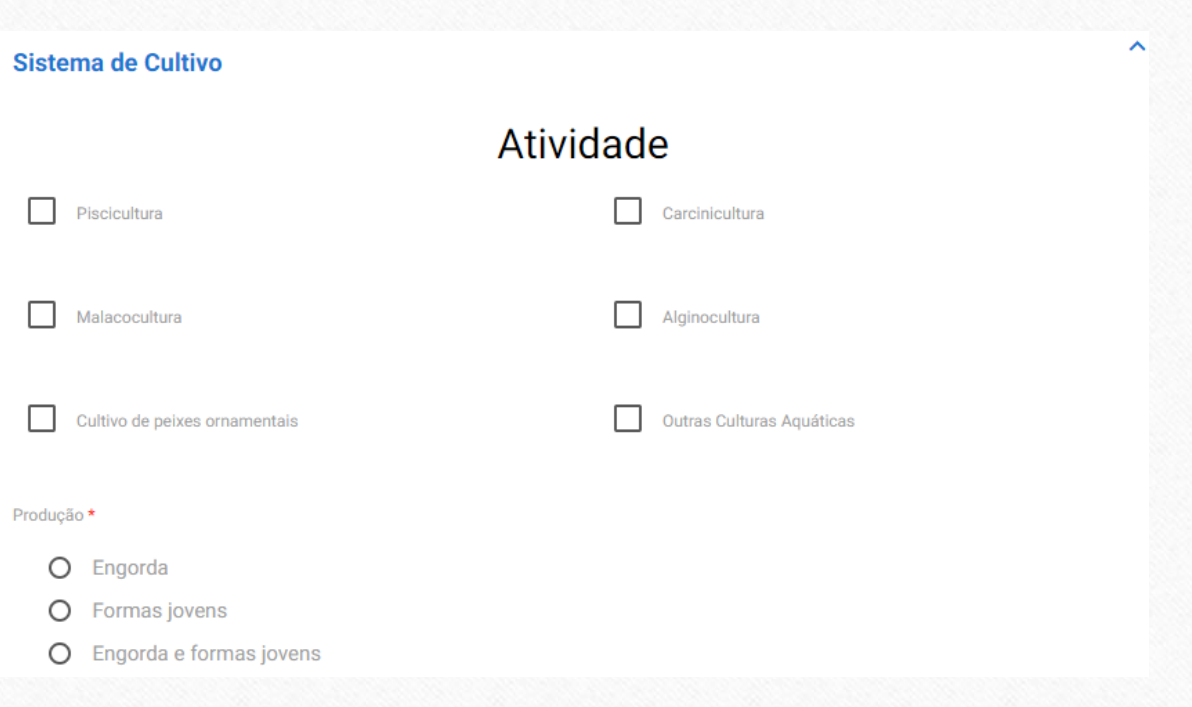

#### 5. Documentação e **1. Anexos I e II 2. Dados Cadastrais 3. Dados de Localização 4. Dados do Sistema de**  6. Declaração e enviar Informações **Cultivo** solicitação**Complementares** Engorda Área de Petrecho (m<sup>2</sup>) \* Espécie \* Selecione  $\mathbf v$ Conversão Alimentar CA (1:) \* Produção (t/ano) \* Nº de Ciclos/Ano \* Tipo de Dispositivo \* Tanques-redes/gaiolas  $\overline{\mathbf{v}}$ Sistema de Cultivo Quantidade de dispositivos \* Forma\* Selecione  $\mathbf v$ Altura (m) \* Área (m<sup>2</sup>) \* Caso a produção seja de "engorda" ou "engorda e formas jovens" os seguintes dados devem ser preenchidos: Volume Útil (mª) \* Produtividade (kg/m<sup>3</sup>/ciclo) \* **Espécie:** Selecionar na lista a espécie a ser cultivada. ADICIONAR DADOS NA TABELA + **Área de Petrecho (m2):** Informar a área de petrecho que será utilizada por espécie (área individual do petrecho x número de dispositivos). Espécie Outra Espécie Área de Petrecho (m<sup>2</sup>) Produção (t/ano) Conversão Alimentar CA (1:) Nº de Ações **Produção:** Informar a produção anual da espécie cultivada em Nenhum dado adicionado toneladas por ano, no caso de engorda, e em milheiros por ano, no  $20 \times$ caso de formas jovens.  $1 - 0$  de  $0$ **Conversão alimentar (CA):** Informar a conversão alimentar esperada para a espécie em questão Ex.: Para a produção de 1kg de peixe, se for **Total Producão** Área Total de Petrecho (m<sup>2</sup>) necessário 1,6kg de ração, preencha 1,6 no campo. Para as espécies de  $0.00$  $0.00$ moluscos e algas, preencher o campo com 0,0. Quantidade total de dispositivos Total Área (m<sup>2</sup>)  $0.00$  $0.00$ **Nº de ciclos/ano:** Informar o número de ciclos por ano esperados para a espécie em questão. Volume total (m<sup>3</sup>)  $0,00$

#### 5. Documentação e **1. Anexos I e II 2. Dados Cadastrais 3. Dados de Localização 4. Dados do Sistema de**  6. Declaração e enviar Informações **Cultivo** solicitação**Complementares** Engorda Área de Petrecho (m<sup>2</sup>) \* Espécie \* Selecione  $\mathbf v$ Conversão Alimentar CA (1:) \* Produção (t/ano) \* Nº de Ciclos/Ano\* Tipo de Dispositivo \*  $\overline{\mathbf{v}}$ Tanques-redes/gaiolas Sistema de Cultivo Quantidade de dispositivos \* Forma\* Selecione  $\mathbf v$ Altura (m) \* Área (m<sup>2</sup>) \* **Quantidade de fósforo contido na Ração (kg/t):** Nos casos de piscicultura e carnicicultura, informar a quantidade Volume Útil (mª) \* Produtividade (kg/m<sup>3</sup>/ciclo) \* de fósforo contida na ração em quilos por tonelada **Tipo de dispositivo:** Selecionar a opção desejada ADICIONAR DADOS NA TABELA + **Quantidade de dispositivos:** indicar a quantidade de dispositivos utilizados na produção. Espécie Outra Espécie Área de Petrecho (m<sup>2</sup>) Produção (t/ano) Conversão Alimentar CA (1:) Nº de Ações Nenhum dado adicionado **Forma:** Selecionar a opção desejada.  $20 \times$  $1 - 0$  de  $0$ **Altura (m):** Caso o tipo de dispositivo selecionado seja tanque-rede, informar a altura útil individual do dispositivo, correspondente à altura que ficará efetivamente submersa. Área Total de Petrecho (m<sup>2</sup>) **Total Producăd**  $0.00$  $0.00$ **Largura da boia (m):** Caso o tipo de dispositivo selecionado seja longline, informar a largura da boia. Quantidade total de dispositivos Total Área (m<sup>2</sup>)  $0.00$  $0.00$ Volume total (m<sup>3</sup>)  $0,00$

#### 5. Documentação e **1. Anexos I e II 2. Dados Cadastrais 3. Dados de Localização 4. Dados do Sistema de**  6. Declaração e enviar Informações **Cultivo** solicitação**Complementares** Engorda Área de Petrecho (m<sup>2</sup>) \* Espécie \* Selecione  $\mathbf v$ Conversão Alimentar CA (1:) \* Produção (t/ano) \* Nº de Ciclos/Ano \* Tipo de Dispositivo \* Tanques-redes/gaiolas  $\blacktriangledown$ Sistema de Cultivo Quantidade de dispositivos \* Forma\* Selecione  $\mathbf v$ Altura (m) \* Área (m<sup>2</sup>) \* **Tamanho da longline:** Caso o tipo de dispositivo selecionado seja longline, informar o comprimento da Volume Útil (mª) \* Produtividade (kg/m<sup>3</sup>/ciclo) \* longline desde a primeira boia até à última boia. **Largura (m):** Caso o tipo de dispositivo selecionado seja ADICIONAR DADOS NA TABELA + mesa ou balsa, informar a largura. **Comprimento (m):** Caso o tipo de dispositivo selecionado Espécie Outra Espécie Área de Petrecho (m<sup>2</sup>) Produção (t/ano) Conversão Alimentar CA (1:) Nº de Ações seja mesa ou balsa, informar o comprimento. Nenhum dado adicionado Clicar no botão "adicionar dados na tabela" após o  $20 \times$  $1 - 0$  de  $0$ preenchimento dos itens da seção. O sistema calculará automaticamente a área total de petrechos, produção total, área total, produtividade, volume útil (nos casos de tanque-**Total Producão** Área Total de Petrecho (m<sup>2</sup>) rede).  $0.00$  $0.00$ Quantidade total de dispositivos Total Área (m<sup>2</sup>)  $0.00$  $0.00$ Volume total (m<sup>3</sup>)  $0,00$

Formas para minimização das perdas de ração \*

5. Documentação e Informações **Complementares** 

6. Declaração e enviar solicitação

### Formas para minimização das perdas de ração (PISCICULTURA E CARCINICULTURA)

Inserir as seguintes informações:

**Formas para minimização das perdas de ração:** Descrever de forma sucinta técnicas para minimização das perdas de ração. Nos casos de malacocultura e alginoculltura, escrever "Não se aplica".

**Informações adicionais:** Adicionar qualquer informação que não constar nos itens sugeridos e que julgar relevante ao tema da seção.

**Informar sobre os aspectos socioeconômicos e fazer uma exposição quali-quantitativa da mão de obra a ser utilizada:** Informar, por exemplo, número de empregos diretos e indiretos que serão criados.

**Quantidade aproximada de resíduos sólidos a serem gerados por organismos cultivados:** Informar, por exemplo, quantidade de fezes, restos de alimentos, etc.

Informações Adicionais

Informar sobre os aspectos socioeconômicos e fazer uma exposição quali-quantitativa da mão de obra a ser utilizada \*

Formas para minimização das perdas de ração (PISCICULTURA E CARCINICULTURA)

Quantidade aproximada de resíduos sólidos a serem gerados por organismos cultivados

**1. Anexos I e II 2. Dados Cadastrais 3. Dados de Localização 4. Dados do Sistema de Cultivo**

5. Documentação e Informações Complementares

6. Declaração e enviar solicitação

Métodos de controle da disseminação de espécies (PISCICULTURA E CARCINICULTURA)

**Métodos de controle da disseminação de espécies:** Descrever de forma sucinta os métodos de controle da disseminação de espécies.

**Informações adicionais:** Adicionar qualquer informação que não constar nos itens sugeridos e que julgar relevante ao tema da seção.

**Uso de substâncias de valor profilático:** Informar quanto ao uso de substâncias de valor profilático ou terapêutico, com registros legais durante o cultivo.

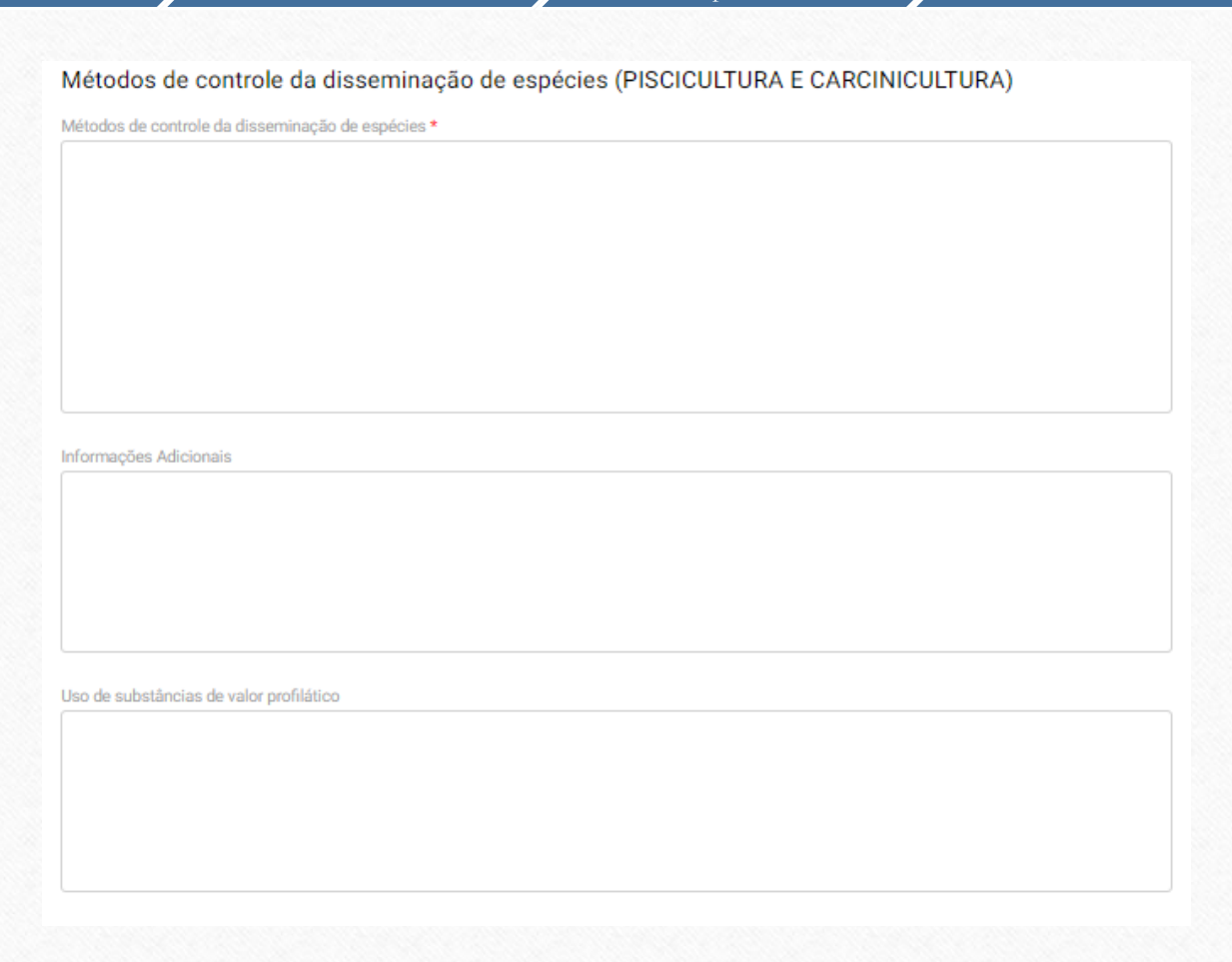

6. Declaração e enviar solicitação

Técnicas de contingenciamento de pragas e doenças

**Técnicas de contingenciamento de pragas e doenças:** Descrever de forma sucinta técnicas de contingenciamento de pragas e doenças.

**Informações adicionais:** Adicionar qualquer informação que não constar nos itens sugeridos e que julgar relevante ao tema da seção.

Técnicas de contingenciamento de pragas e doenças Técnicas de contingenciamento de pragas e doenças \* Informações Adicionais

6. Declaração e enviar solicitação

## Manutenção dos Padrões de Qualidade de Água

**Manutenção dos Padrões de Qualidade de Água:** Informar quais medidas serão tomadas para manutenção dos padrões de qualidade da água, conforme Resolução no 20, de 18 de junho de 1986, do Conselho Nacional do Meio Ambiente – CONAMA. Nos casos de malacocultura e alginoculltura, escrever "Não se aplica".

#### Manutenção dos Padrões de Qualidade de Água

Devem ser informadas quais medidas serão tomadas para manutenção dos padrões de qualidade da água. Manutenção dos Padrões de Qualidade de Água \*

**1. Anexos I e II 2. Dados Cadastrais 3. Dados de Localização 4. Dados do Sistema de Cultivo**

5. Documentação e Informações **Complementares** 

6. Declaração e enviar solicitação

#### Minimização dos impactos no meio ambiente

Informar os possíveis impactos do empreendimento no meio ambiente, bem como propor medidas mitigadoras dos

mesmos.

Minimização dos impactos no meio ambiente \*

## Minimização dos impactos no meio ambiente

**Minimização dos impactos no meio ambiente**: Informar os possíveis impactos do empreendimento no meio ambiente, bem como propor medidas mitigadoras**.**

**Informar sobre a coleta e disposição final dos resíduos produzidos no empreendimento:** Descrever sobre a coleta e destino dos resíduos gerados durante a produção (peixes mortos, conchas, embalagens, sucatas, entre outros).

Selecionar a próxima etapa "5:Documentação e Informações Complementares" e clicar no botão azul "Navegar para Etapa 5" para dar prosseguimento ao processo.

Informar sobre a geração, coleta e disposição final dos resíduos produzidos no empreendimento \*

Navegação

v

Navegar para etapa\* 5:Documentação e Informações complementares

NAVEGAR PARA ETAPA 5 √

6. Declaração e enviar solicitação

#### Documentos e Informações

### Documentos e informações

Inserir anexos:

**Anotação de Responsabilidade Técnica:** Inserir a Anotação de Responsabilidade Técnica – ART ou Declaração de Habilitação Técnica - DHT (no caso de oceanólogos/oceanógrafos) do Responsável Técnico. A descrição na ART deve estar ligada a produção aquícola. Não serão aceitas ARTs apenas de assistência nem às ligadas somente a: licenciamento ambiental, geoprocessamento, plantas, mapas, entre outros.

**Certificado de Regularidade - CR/IBAMA (R.T):** Preencher com Certificado de Regularidade no Cadastro Técnico Federal de Atividades e Instrumentos de Defesa Ambiental (CTF-AIDA), sendo dispensado no caso de oceanógrafo/oceanólogo.

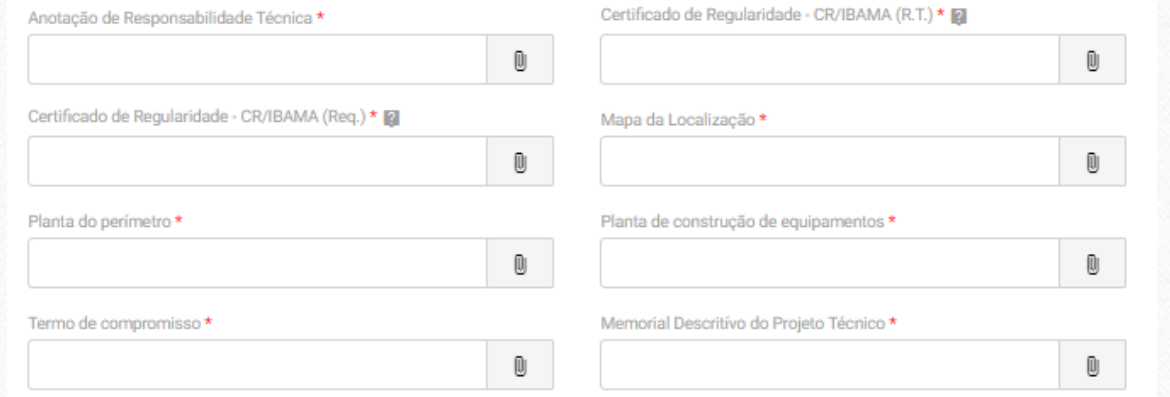

6. Declaração e enviar solicitação

#### Documentos e Informações Documentos e informações

**Mapa da Localização:** Mapa de localização da área com escala preferencialmente entre 1:25.000 e 1:75.000, mostrando a confrontação da obra em relação à área circunvizinha. Podem ser apresentadas cópias ou originais de mapas ou cartas produzidas pela Marinha do Brasil, pela Diretoria do Serviço Geográfico do Exército – DSG, Fundação Instituto Brasileiro de Geografia e Estatística – FIBGE ou outras elaboradas por órgãos regionais de cartografia. A planta deve conter a assinatura do Responsável Técnico pelo projeto. Apenas a indicação do nome e registro profissional não são suficientes de acordo com as Normas da Autoridade Marítima - NORMAM-11/DPC.

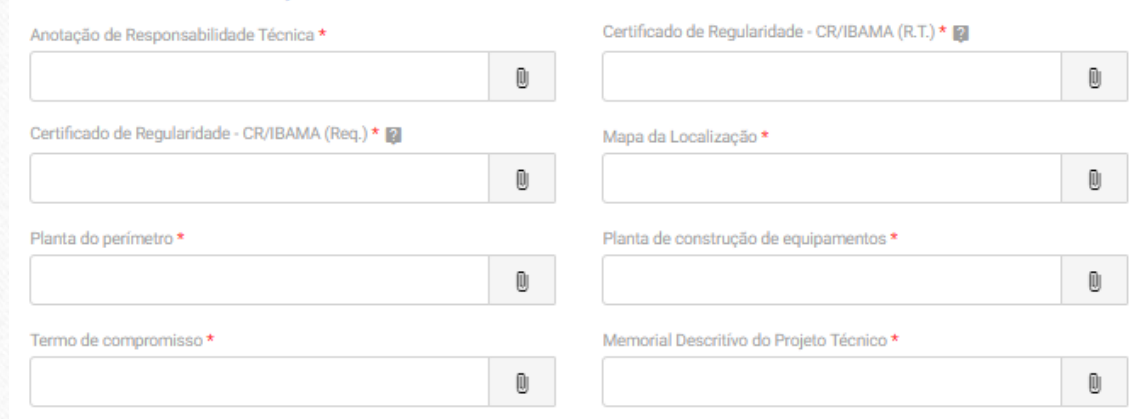

6. Declaração e enviar solicitação

Ū.

Ū.

Ū.

Ū.

#### Documentos e Informações

#### Certificado de Regularidade - CR/IBAMA (R.T.) \* 2 Anotação de Responsabilidade Técnica \*  $\textcircled{\scriptsize 0}$ Certificado de Regularidade - CR/IBAMA (Req.) \* 2 Mapa da Localização \*  $\textcircled{\scriptsize{1}}$ Planta do perímetro \* Planta de construção de equipamentos \*  $\textcircled{\scriptsize{1}}$ Termo de compromisso \* Memorial Descritívo do Projeto Técnico \* Ū

Documentos e informações

**Planta do perímetro:** Planta do perímetro externo do empreendimento com escala preferencialmente entre 1:100 e 1:500, ou em escala menor de até no máximo 1:5.000, desde que caracterize perfeitamente a área pretendida e permita avaliar aspectos afetos à segurança da navegação e ao ordenamento do espaço aquaviário na área circunvizinha. Todos os vértices da poligonal deverão ser numerados em sequência lógica em sentido horário ou antihorário, obedecendo à mesma numeração dos vértices informada. Deverá ser especificada também a metragem de cada segmento entre os vértices, bem como as distâncias conhecidas das amarrações em relação à costa marítima ou às margens dos rios nacionais, dos costões e das praias (deverá ser elaborada conforme as exigências constantes da Norma da Autoridade Marítima - NORMAM-11/DPC que trata dos procedimentos para a realização de obras sob, sobre e às margens das águas sob jurisdição brasileira).

6. Declaração e enviar solicitação

### Documentos e informações

**Planta de construção de equipamentos:** Anexar planta de construção de equipamentos, na escala entre 1:50 e 1:200, podendo ser em escala menor, desde que caracterize perfeitamente os equipamentos (deverá ser elaborada conforme as exigências constantes da Normas da Autoridade Marítima - NORMAN -11/DPC que trata dos procedimentos para a realização de obras sob, sobre e às margens das águas sob jurisdição brasileira). A altura útil das unidades de cultivo deve estar explícita na planta. A planta deve conter a assinatura do Responsável Técnico pelo projeto. Apenas a indicação do nome e registro profissional não são suficientes de acordo com a NORMAM-11/DPC.

#### Documentos e Informações

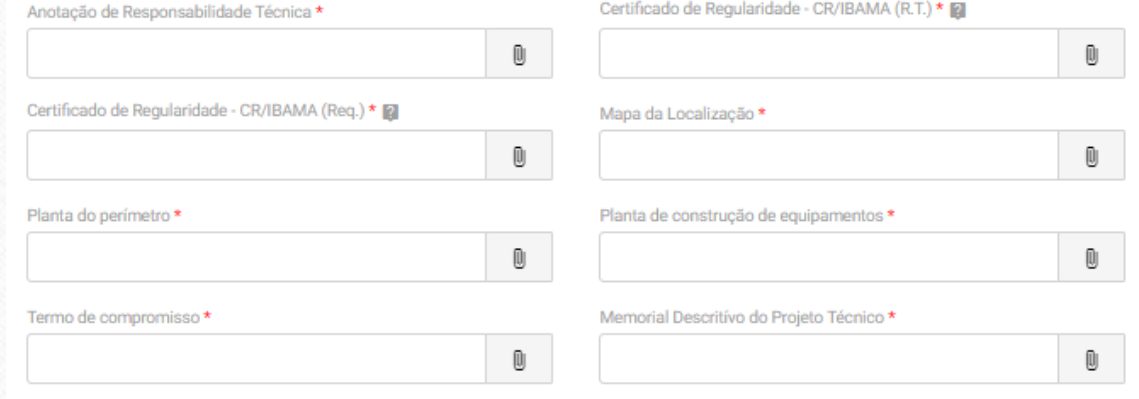

6. Declaração e enviar solicitação

### Documentos e informações

**Termo de Compromisso:** Deve ser anexado Termo de Compromisso assinado pelo interessado, comprometendose a adquirir formas jovens oriundas de produtores registrados pelo Ministério de Agricultura, Pecuária e Abastecimento – MAPA e de realizar inspeções anuais nos equipamentos instalados, no caso de instalações fixas de vida longa, a verificar o efetivo posicionamento e com jurisdição sobre a área do empreendimento, visando à divulgação e/ou a atualização dos Avisos aos Navegantes, caso necessário permitam uma visão ampla das condições locais estado de conservação dos petrechos, bem como a encaminhar relatório de inspeção à Capitania dos Portos.

#### Documentos e Informações

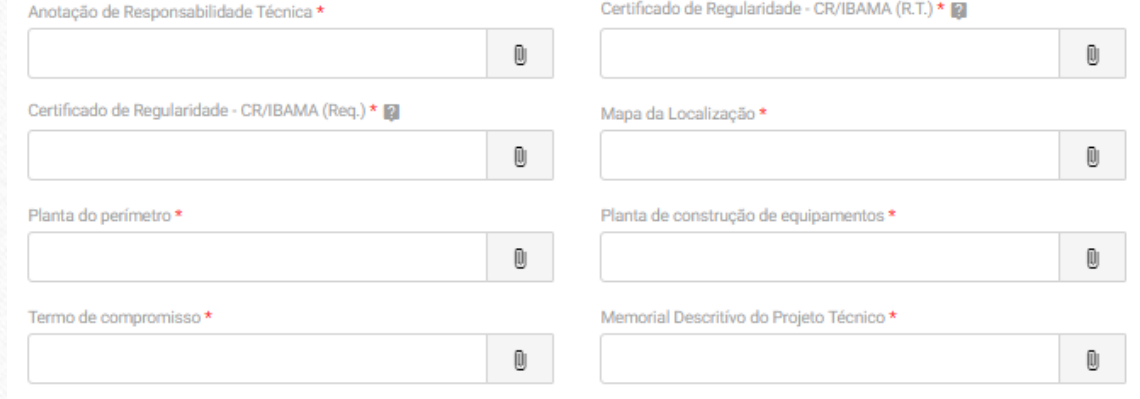

6. Declaração e enviar solicitação

### Documentos e informações

**Memorial Descritivo do Projeto Técnico:** Memorial Descritivo contendo detalhamento dos dispositivos a serem instalados; posição em coordenadas geográficas (latitude e longitude) do perímetro externo do conjunto de petrechos; o período de utilização, a vida útil do equipamento; o tipo de sinalização; indicação da profundidade média local; a infraestrutura de apoio a ser utilizada pelos produtores como vias de acesso, píeres, núcleos habitacionais do entorno, construções de apoio e depósitos de armazenamento de insumos e da produção. Sugere-se manter uma relação entre a área efetivamente ocupada pelas estruturas de cultivo e a área total a ser cedida:1:5 até 1:8 para tanquesrede/gaiolas, balsas, cultivo de fundo; e 1:8 até 1:10 para longlines, varal/tomateiro, rack/tabuleiro e mesas. As coordenadas geográficas devem ser apresentadas em graus sexagesimais (Graus/Minutos/Segundos), com nível de precisão de duas casas decimais. Neste Sistema, aceitar-se-á que as coordenadas estejam referenciadas ao Datum Horizontal Sirgas2000. O Memorial deve conter a assinatura do Responsável Técnico pelo projeto de acordo com as Normas da Autoridade Marítima - NORMAM-11/DPC.

#### Documentos e Informações

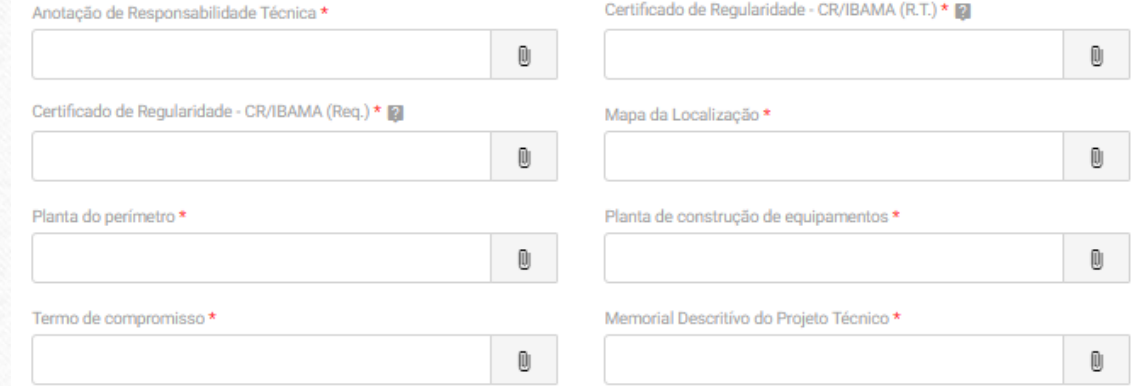

6. Declaração e enviar solicitação

## Fotografias do Local

Anexar ao pedido de uso dos espaços físicos pelo menos duas fotografias do local da obra.

Clicar "Adicionar dados na tabela" antes de prosseguir para a próxima etapa.

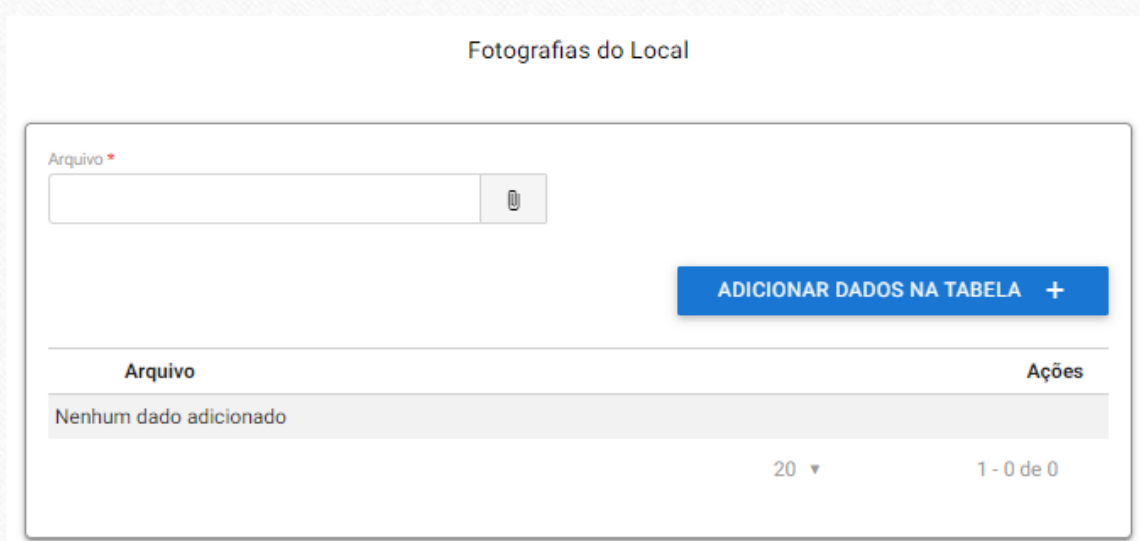

6. Declaração e enviar solicitação

## Cronograma de implantação do projeto

**Cronograma de implantação do projeto:** apresentar cronograma de implantação do projeto respeitando os prazos delimitados no Anexo III da Portaria SAP/MAPA Nº 412, de 08 de outubro de 2021. Caso necessário, anexar também um documento com a demonstração do cronograma.

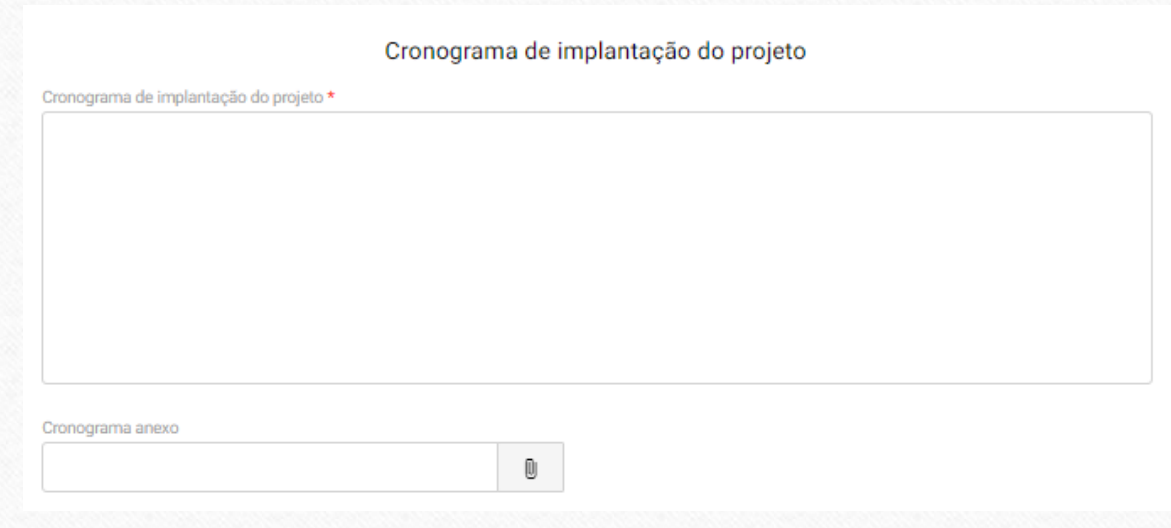

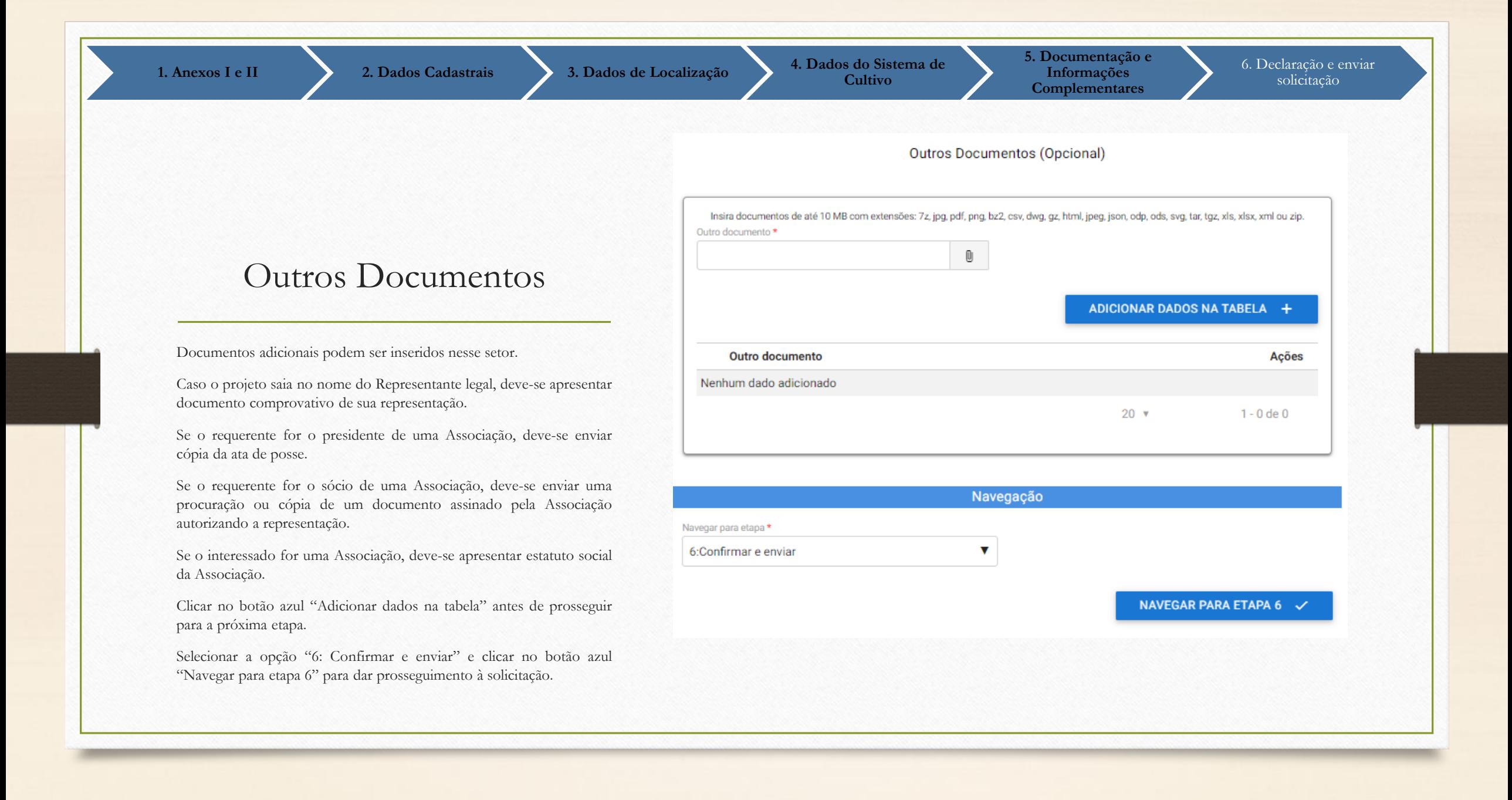

#### Declaração

- Estou ciente que, a critério da Administração, poderão ser solicitados outros documentos.

Declaração

Conferir os dados inseridos anteriormente.

Ler as condições e assinalar a opção de concordância.

Selecionar a opção "Enviar Solicitação" e clicar no botão azul "Enviar solicitação" para a conclusão e envio da solicitação.

- Estou ciente que antes da tomada de decisão o MAPA poderá exigir, a seu critério, a exibição do original de documento digitalizado e a comprovação da identidade do interessado. - Estou ciente que serei notificado via correio eletrônico da conclusão e eventuais pendências da presente solicitação, e que os requerimentos cujas pendências não forem resolvidas no prazo de 45 (quarenta e cinco) dias este projeto será cancelado automaticamente, sem análise de mérito, sendo necessária a protocolização de novo projeto.  $\overline{\phantom{a}}$ . a san a la fat any sa tafa masa 2 sa sant masa da das sas desimantes supermediatas de l Recibo  $\vee$  De acordo \* Recibo-000014.1574862-2022.pdf  $\bullet$ Navegação Navegar para etapa\* Enviar Solicitação  $\overline{\mathbf{v}}$ ENVIAR SOLICITAÇÃO ~